## **Otáanie grafických objektov**

Vybratý grafický objekt alebo celú skupinu vybratých objektov je možné otáa okolo zvislej alebo horizontálnej osi.

## **Otáanie objektov okolo osi**

 $\bullet$ 

 $\bullet$ 

2.

- 1. Vyberte objekty, ktoré chcete otoi okolo osi.
	- V [nástrojovom paneli Editovanie](https://doc.ipesoft.com/pages/viewpage.action?pageId=17269657) stlate jedno z nasledujúcich tlaidiel:
		- È, - otoenie objektov okolo zvislej osi
		- tū - otoenie objektov okolo horizontálnej osi

alebo vyberte položku **Rotácie** z [popup ponuky](https://doc.ipesoft.com/pages/viewpage.action?pageId=17269513) otvorenej po stlaení pravého tlaidla myši v schéme.

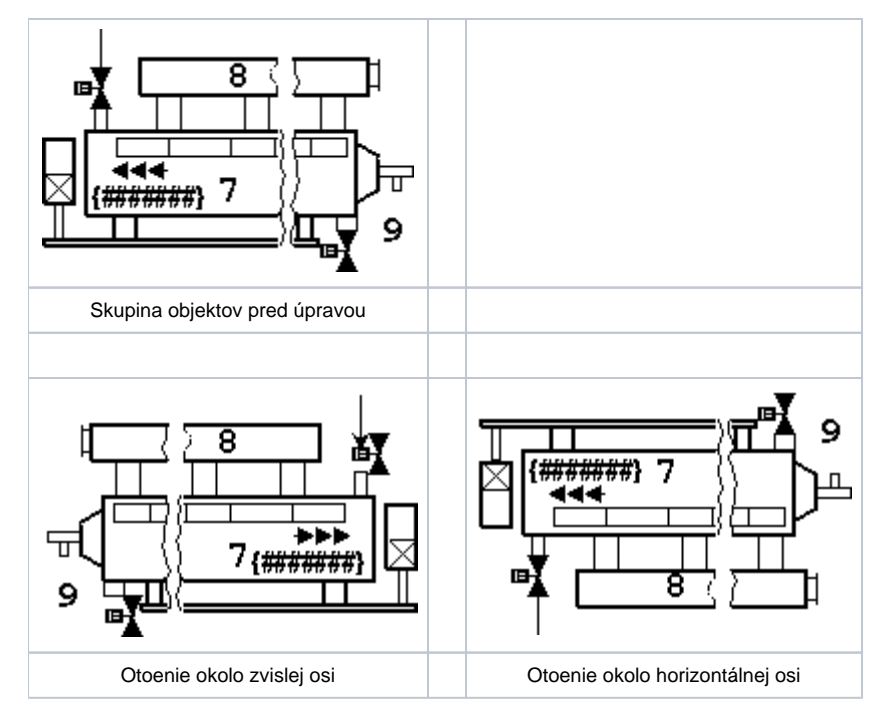

**Poznámka**: Texty ani bitové mapy sa fyzicky neotáajú. Dochádza len k zmene ich polohy v závislosti od typu otoenia.

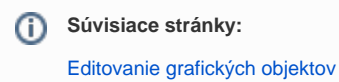